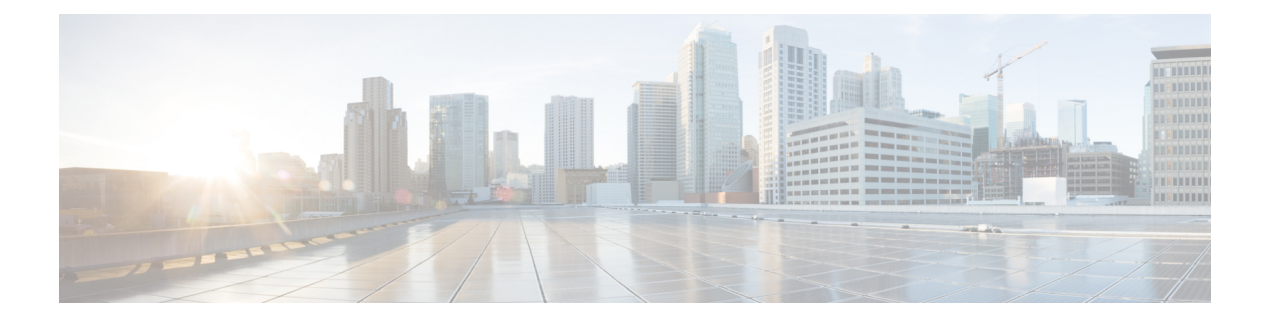

# 使用入门

本章介绍如何快速使用思科 ASA。

- [访问命令行界面的控制台](#page-0-0), 第1页
- 配置 [ASDM](#page-7-0) 访问, 第8页
- 启动 [ASDM](#page-10-0), 第11页
- [出厂默认配置](#page-12-0), 第13页
- 将 Firepower 2100 [设置为设备或平台模式](#page-28-0), 第 29 页
- [处理配置](#page-30-0), 第31页
- [将配置更改应用于连接](#page-35-0), 第36页
- [重新加载](#page-35-1) ASA, 第 36 页

## <span id="page-0-0"></span>访问命令行界面的控制台

对于初始配置,请从控制台端口直接访问 CLI。之后,您可以根据#unique 33使用 Telnet 或 SSH 配 置远程访问。如果系统已处于多情景模式,则访问控制台端口会将您引导至系统执行空间。

注释 有关 ASAv 控制台访问, 请参阅《ASAv 快速入门指南》。

### <span id="page-0-1"></span>访问 **ASA** 硬件或 **ISA 3000** 控制台

按照以下步骤访问设备控制台。

过程

步骤 **1** 使用所提供的控制台电缆将计算机连接到控制台端口,并使用已设置为 9600 波特、8 个数据位、无 奇偶校验、1 个停止位、无流量控制功能的终端仿真器连接到控制台。

请参阅 ASA 硬件指南,了解有关控制台电缆的详细信息。

步骤 **2** 按 **Enter** 键将看到以下提示符:

ciscoasa>

此 提示符表明您正处于用户 EXEC 模式。用户 EXEC 模式仅能获取基本命令。

步骤 **3** 访问特权 EXEC 模式。

### **enable**

第一次输入 **enable** 命令时,系统会提示您更改密码:

示例:

```
ciscoasa> enable
Password:
The enable password is not set. Please set it now.
Enter Password: ******
Repeat Password: ******
ciscoasa#
```
在特权 EXEC 模式中,所有非配置命令均可用。还可从特权 EXEC 模式进入 配置模式。

要退出特权模式,请输入 **disable**、**exit** 或 **quit** 命令。

### 步骤 **4** 访问全局配置模式。

**configure terminal**

示例:

ciscoasa# configure terminal ciscoasa(config)#

可从全局配置模式开始配置 ASA。要退出全局配置模式,请输入 **exit**、 **quit** 或 **end** 命令。

### 访问 **Firepower 2100** 平台模式控制台

Firepower 2100 控制台端口会将您连接到 FXOS CLI。您可以从 FXOS CLI 中连接到 ASA 控制台, 然 后再次返回。如果您通过 SSH 连接到 FXOS, 您也可以连接到 ASA CLI; 来自 SSH 的连接不是控制 台连接,因此您可以有多个来自FXOSSSH连接的ASA连接。同样,如果您通过SSH连接到ASA, 您可以连接到 FXOS CLI。

### 开始之前

每次只能使用一个控制台连接。当您从FXOS控制台连接到ASA控制台时,此连接是一个持久控制 台连接,而不像 Telnet 或 SSH 连接那样。

#### 过程

- 步骤1 将管理计算机连接到控制台端口。Firepower 2100 配有一条 DB-9 转 RJ-45 串行线缆, 所以您需要第 三方串行转 USB 线缆进行连接。确保为操作系统安装任何必要的 USB 串行驱动程序。使用以下串 行设置:
	- 9600 波特率
	- 8 个数据位
	- 无奇偶校验
	- 1 个停止位

您将连接到 FXOS CLI。输入用户凭证;默认情况下,您可以使用用户 **admin** 和默认密码 **Admin123** 登录。

#### 步骤 **2** 连接到 ASA:

### **connect asa**

示例:

```
firepower-2100# connect asa
Attaching to Diagnostic CLI ... Press 'Ctrl+a then d' to detach.
Type help or '?' for a list of available commands.
ciscoasa>
```
### 步骤 **3** 访问特权 EXEC 模式。

### **enable**

第一次输入 **enable** 命令时,系统会提示您更改密码。

示例:

```
ciscoasa> enable
Password:
The enable password is not set. Please set it now.
Enter Password: ******
Repeat Password: ******
ciscoasa#
```
在特权 EXEC 模式中,所有非配置命令均可用。还可从特权 EXEC 模式进入 配置模式。

要退出特权模式,请输入 **disable**、**exit** 或 **quit** 命令。

步骤 **4** 访问全局配置模式。

#### **configure terminal**

示例:

ciscoasa# configure terminal

ciscoasa(config)#

可从全局配置模式开始配置 ASA。要退出全局配置模式,请输入 **exit**、**quit** 或 **end** 命令。

步骤 **5** 要返回到 FXOS 控制台,请输入 **Ctrl+a**,**d**。

步骤 **6** 如果您将 SSH 连接到 ASA(在 ASA 中配置 SSH 访问后),请连接到 FXOS CLI。

#### **connect fxos**

系统会提示您对FXOS进行身份验证;使用默认用户名:**admin**和密码:**Admin123**。要返回到ASA CLI,请输入 **exit** 或键入 **Ctrl-Shift-6**, **x**。

示例:

```
ciscoasa# connect fxos
Connecting to fxos.
Connected to fxos. Escape character sequence is 'CTRL-^X'.
FXOS 2.2(2.32) kp2110
kp2110 login: admin
Password: Admin123
Last login: Sat Jan 23 16:20:16 UTC 2017 on pts/1
Successful login attempts for user 'admin' : 4
Cisco Firepower Extensible Operating System (FX-OS) Software
[\cdots]kp2110#
kp2110# exit
Remote card closed command session. Press any key to continue.
Connection with fxos terminated.
Type help or '?' for a list of available commands.
ciscoasa#
```
### 访问 **Firepower1000** 和 **2100** 设备模式控制台

Firepower1000 和 2100 设备模式控制台端口可将您连接到 ASA CLI(与 Firepower 2100 平台模式控 制台不同,后者用于将您连接到 FXOS CLI)。然后,您可以在 ASA CLI 中使用 Telnet 连接到 FXOS CLI 进行故障排除。

过程

步骤 **1** 将管理计算机连接到控制台端口。Firepower 1000 随附了一根 USB A 转 B 串行电缆。Firepower 2100 配有一条 DB-9 转 RJ-45 串行线缆,所以您需要第三方串行转 USB 线缆进行连接。确保为您的操作 系统安装必要的USB串行驱动程序(请参阅 Firepower 1010[硬件指南或](https://www.cisco.com/c/en/us/td/docs/security/firepower/1010/hw/guide/hw-install-1010/console.html) Firepower 1100[硬件指南\)](https://www.cisco.com/c/en/us/td/docs/security/firepower/1100/hw/guide/hw-install-1100/console.html)。 使用以下串行设置:

• 9600 波特率

- 8 个数据位
- 无奇偶校验
- 1 个停止位

连接到 ASA CLI。默认情况下,访问控制台时不需要提供用户凭证。

步骤 **2** 访问特权 EXEC 模式。

**enable**

第一次输入 **enable** 命令时,系统会提示您更改密码。

示例:

```
ciscoasa> enable
Password:
The enable password is not set. Please set it now.
Enter Password: ******
Repeat Password: ******
ciscoasa#
```
如果 ASA 无法启动, 并且您进入 FXOS 故障保护模式, 则您在 ASA 上设置的启用密码也是 FXOS 管理员用户密码。

在特权 EXEC 模式中,所有非配置命令均可用。还可从特权 EXEC 模式进入 配置模式。

要退出特权 EXEC 模式,请输入 **disable**、**exit** 或 **quit** 命令。

步骤 **3** 访问全局配置模式。

### **configure terminal**

示例:

```
ciscoasa# configure terminal
ciscoasa(config)#
```
可从全局配置模式开始配置 ASA。要退出全局配置模式,请输入 **exit**、**quit** 或 **end** 命令。

步骤 **4** (可选) 连接到 FXOS CLI。

#### **connect fxos** [**admin**]

• **admin**-提供管理员级的访问权限。如果不选择此选项,用户将拥有只读访问权限。请注意,即 使在管理员模式下,也没有任何配置命令可用。

系统不会提示您提供用户凭证。当前的ASA用户名将传递给FXOS,无需其他登录。要返回到ASA CLI,请输入 **exit** 或键入 **Ctrl-Shift-6**、**x**。

在 FXOS 中,您可以使用 **scope security/show audit-logs** 命令查看用户活动。

示例:

ciscoasa# connect fxos admin

```
Connecting to fxos.
Connected to fxos. Escape character sequence is 'CTRL-^X'.
firepower#
firepower# exit
Connection with FXOS terminated.
Type help or '?' for a list of available commands.
ciscoasa#
```
### 访问 **Firepower 4100/9300** 机箱上的 **ASA** 控制台

对于初始配置,请通过依次连接到Firepower 4100/9300机箱管理引擎(连接控制台端口或使用Telnet 或 SSH 进行远程连接)和 ASA 安全模块来访问命令行界面。

### 过程

```
步骤1 连接到 Firepower 4100/9300 机箱管理引擎 CLI (控制台或 SSH),然后将会话连接到 ASA:
     connect module slot {console | telnet}
     使用 Telnet 连接的优点在于, 您可以同时对模块开展多个会话, 并且连接速度更快。
     首次访问模块时,您将访问 FXOS 模块 CLI。然后必须连接到 ASA 应用。
     connect asa
     示例:
     Firepower# connect module 1 console
     Firepower-module1> connect asa
     asa>
步骤 2 访问授权的 EXEC 模式,该模式具有最高权限级别。
     enable
     第一次输入 enable 命令时,系统会提示您更改密码。
     示例:
     asa> enable
     Password:
     The enable password is not set. Please set it now.
     Enter Password: ******
     Repeat Password: ******
     asa#
     在特权 EXEC 模式中,所有非配置命令均可用。还可从特权 EXEC 模式进入 配置模式。
     要退出特权模式,请输入 disable、exit 或 quit 命令。
步骤 3 进入全局配置 模式。
```
### **configure terminal**

示例:

asa# configure terminal asa(config)#

要退出全局配置模式,请输入 **disable**、**exit** 或 **quit** 命令。

- 步骤 **4** 输入 **Ctrl-a, d** 使应用程序控制台返回到 FXOS 模块 CLI 出于故障排除目的,您可能想使用 FXOS 模块 CLI。
- 步骤 **5** 返回 FXOS CLI 的管理引擎层。

退出控制台:

a) 输入 **~**

您将退出至 Telnet 应用。

b) 要退出 Telnet 应用,请输入: telnet>**quit**

### 退出 **Telnet** 会话:

a) 输入 **Ctrl-], .**

### 访问软件模块控制台

如果已安装软件模块,例如,在 ASA 5506-X 上已安装 ASA FirePOWER 模块, 则可以发起到模块控 制台的会话。

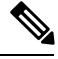

注释 无法使用 **session** 命令访问 ASA 背板上的硬件模块 CLI。

#### 过程

从 ASA CLI 中, 发起到模块的会话:

**session** {**sfr** | **cxsc** | **ips**} **console**

示例:

```
ciscoasa# session sfr console
Opening console session with module sfr.
Connected to module sfr. Escape character sequence is 'CTRL-^X'.
```

```
Cisco ASA SFR Boot Image 5.3.1
```
asasfr login: **admin** Password: **Admin123**

### 访问 **ASA 5506W-X** 无线接入点控制台

要访问无线接入点控制台,请执行以下步骤。

过程

步骤 **1** 从 ASA CLI 发起到接入点的会话:

### **session wlan console**

示例:

```
ciscoasa# session wlan console
opening console session with module wlan
connected to module wlan. Escape character sequence is 'CTRL-^X'
```
ap>

步骤 **2** 有关接入点 CLI 的信息,请参阅《自主 Aironet [接入点思科](http://www.cisco.com/c/en/us/td/docs/wireless/access_point/15-3-3/configuration/guide/cg15-3-3.html) IOS 配置指南》。

## <span id="page-7-0"></span>配置 **ASDM** 访问

本节介绍如何通过默认配置访问 ASDM,以及在没有默认配置的情况下如何配置访问。

### 使用出厂默认配置进行 **ASDM** 访问

通过出厂默认配置,已采用默认网络设置对 ASDM 连接进行了预配置。

过程

使用以下接口和网络设置连接到 ASDM:

- 管理接口取决于设备型号:
	- Firepower 1010 Management 1/1 (192.168.45.1) 或内部以太网 1/2 至 1/8 (192.168.1.1)。管理 主机限制为 192.168.45.0/24 网络,内部主机限制为 192.168.1.0/24 网络。
	- 设备模式下的 Firepower 1100、2100 内部以太网 1/2 (192.168.1.1) 或 Management 1/1(来 自 DHCP)。内部主机限制为 192.168.1.0/24 网络。管理主机允许来自任何网络。
- 平台模式下的 Firepower 2100 Management 1/1 (192.168.45.1)。管理主机受限于192.168.45.0/24 网络。
- Firepower 4100/9300 部署时定义的管理类型接口和您选择的 IP 地址。管理主机允许来自 任何网络。
- ASA 5506-X、ASA 5506W-X 内部 GigabitEthernet 1/2 至 1/8 和 wifi GigabitEthernet 1/9 (192.168.10.1)。管理主机限制为 192.168.1.0/24 网络,内部主机限制为 192.168.10.0/24。
- ASA 5508-X 和 ASA 5516-X 内部千兆以太网 1/2 (192.168.1.1),。管理主机限制为 192.168.1.0/24 网络。
- ASAv Managemetn 0/0(在部署期间设置)。管理主机仅限于管理网络。
- ISA 3000 Management 1/1 (192.168.1.1)。管理主机受限于192.168.1.0/24 网络。
- 注释 如果更改为多情景模式,则可使用上述网络设置从管理情景访问 ASDM。

### 相关主题

[出厂默认配置](#page-12-0), 第13页 [启用或禁用多情景模式](asa-916-general-config_chapter7.pdf#nameddest=unique_43) 启动 [ASDM](#page-10-0), 第11页

### 自定义 **ASDM** 访问

如果满足一个或多个以下条件,可使用该程序:

- 没有出厂默认配置
- 想要更改管理 IP 地址
- 想要更改为透明防火墙模式
- 想要更改为多情景模式

对于单一路由模式,为了实现快速轻松的ASDM访问,我们建议应用出厂默认配置,但可选择设置 您自己的管理 IP 地址。只有您有特殊需求(如设置透明或多情景模式)或有需要保留的其他配置 时,才应使用本节所述程序。

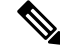

对于 ASAv,可以在部署过程中配置透明模式,所以此程序主要用在类似于部署之后需要清除配置 等情况。 注释

#### 过程

步骤 **1** 在控制台端口访问 CLI。

步骤 **2** (可选)启用透明防火墙模式:

该命令清除您的配置。

#### **firewall transparent**

步骤 **3** 配置管理接口:

```
interface interface_id
   nameif name
   security-level level
   no shutdown
   ip address ip_address mask
```
示例:

```
ciscoasa(config)# interface management 0/0
ciscoasa(config-if)# nameif management
ciscoasa(config-if)# security-level 100
ciscoasa(config-if)# no shutdown
ciscoasa(config-if)# ip address 192.168.1.1 255.255.255.0
```
**security-level** 是介于 1 到 100 之间的数字,其中 100 为最安全级别。

步骤 **4** (对于直连管理主机)为管理网络设置 DHCP 池:

```
dhcpd address ip_address-ip_address interface_name
dhcpd enable interface_name
```
### 示例:

ciscoasa(config)# dhcpd address 192.168.1.2-192.168.1.254 management ciscoasa(config)# dhcpd enable management

确保此范围内不包括接口地址。

步骤 **5** (对于远程管理主机)配置管理主机路由:

**route** *management\_ifc management\_host\_ip mask gateway\_ip* **1**

示例:

ciscoasa(config)# route management 10.1.1.0 255.255.255.0 192.168.1.50 1

### 步骤 **6** 为 ASDM 启用 HTTP 服务器:

#### **http server enable**

步骤 **7** 允许管理主机访问 ASDM:

### **http** *ip\_address mask interface\_name*

示例:

ciscoasa(config)# http 192.168.1.0 255.255.255.0 management

### 步骤 **8** 保存配置:

**write memory**

步骤 **9** (可选)将模式设置为多模式:

#### **mode multiple**

出现提示时,请确认要将现有配置转换为管理情景。然后系统将提示重新加载 ASA。

### 示例

以下配置将防火墙模式转换为透明模式, 配置 Management 0/0 接口, 并为管理主机启用 ASDM:

```
firewall transparent
interface management 0/0
```

```
ip address 192.168.1.1 255.255.255.0
nameif management
security-level 100
no shutdown
```
dhcpd address 192.168.1.2-192.168.1.254 management dhcpd enable management http server enable http 192.168.1.0 255.255.255.0 management

### 相关主题

[恢复出厂默认配置](#page-13-0), 第 14 页 [设置防火墙模式](asa-916-general-config_chapter6.pdf#nameddest=unique_47) 访问 ASA [硬件或](#page-0-1) ISA 3000 控制台, 第1页 启动 [ASDM](#page-10-0), 第11页

## <span id="page-10-0"></span>启动 **ASDM**

可使用以下两种方法启动 ASDM:

• ASDM-IDM 启动器 - 该启动器是使用您可以连接用其连接到任意 ASA IP 地址的 Web 浏览器从 ASA 下载的一款应用。如果要连接至其他 ASA, 无需重新下载该启动器。

• Java Web Start - 对于您管理的每个 ASA,需要与网络浏览器进行连接,然后保存或启动 Java Web Start 应用。后者,可以将快捷方式保存至您的计算机;但每个 ASA IP 地址需要单独的快 捷方式。

如果您使用网络启动, 则清除 Java 缓存, 否则可能会丢失对某些预登录策略(例如 Hostscan)的更 改。如果您使用启动器,就不会出现此问题。 注释

在 ASDM 内,可以选择其他 ASA IP 地址进行管理; 启动器和 Java Web Start 功能之间的差异主要在 于初始连接至 ASA 并启动 ASDM 的方式。

本节介绍最初如何连接 ASDM,以及如何使用启动程序或 java Web Start 启动 ASDM。

ASDM将文件存储在本地\Users\<user\_id>\.asdm目录(包括缓存、日志和首选项)和临时目录中(包 括 AnyConnect 配置文件)中。

过程

步骤 **1** 在指定为 ASDM 客户端的计算机上,输入以下 URL:

**https://***asa\_ip\_address***/admin**

确保指定 **https://**,而非指定 **http://** 或只指定 IP 地址(默认为 HTTP);ASA 不会自动将 HTTP 请求转发到 HTTPS。 注释

系统将显示 ASDM 启动页面和以下按钮:

- **Install ASDM Launcher and Run ASDM**
- 运行 **ASDM (Run ASDM)**
- **Run Startup Wizard**

步骤 **2** 要下载启动程序,请执行以下操作:

- a) 单击 **Install ASDM Launcher and Run ASDM**。
- b) 将用户名和密码字段留空(适用于新安装),然后单击**OK**。如果未配置 HTTPS 身份验证,可 以在没有用户名和 **enable** 密码(默认为空)的情况下获得对 ASDM 的访问权限。首次在 CLI 中 输入 **enable** 命令时,系统会提示您更改密码;登录 ASDM 时不会强制执行此行为。建议您尽快 更改启用密码,不要再保持空白状态;请参阅 [设置主机名、域名及启用密码和](asa-916-general-config_chapter20.pdf#nameddest=unique_48) Telnet 密码。注 意: 如果您启用了 HTTPS 身份验证, 则输入您的用户名及关联的密码。即使不使用身份验证, 如果您在登录屏幕输入用户名和密码(而不是将用户名留空),ASDM 也会从本地数据库中检 查是否有匹配项。
- c) 将安装程序保存到计算机,然后启动安装程序。安装完成后,将自动打开 ASDM-IDM 启动程 序。
- d) 输入管理 IP 地址、同一个用户名和密码(新安装则留空),然后点击 **OK**。

步骤 **3** 要使用 Java Web Start,请执行以下操作:

- a) 点击运行 **ASDM (Run ASDM)** 或运行启动向导 **(Run Startup Wizard)**。
- b) 出现提示时,将快捷方式保存到计算机上。或者,也可以选择打开快捷方式,而不是保存快捷方 式。
- c) 从该快捷方式启动 Java Web Start。
- d) 根据显示的对话框接受所有证书。系统将显示思科 ASDM-IDM 启动程序。
- e) 将用户名和密码字段留空(适用于新安装),然后单击**OK**。如果未配置 HTTPS 身份验证,可 以在没有用户名和 **enable** 密码(默认为空)的情况下获得对 ASDM 的访问权限。首次在 CLI 中 输入 **enable** 命令时,系统会提示您更改密码;登录 ASDM 时不会强制执行此行为。建议您尽快 更改启用密码,不要再保持空白状态;请参阅 [设置主机名、域名及启用密码和](asa-916-general-config_chapter20.pdf#nameddest=unique_48) Telnet 密码。注 意: 如果您启用了 HTTPS 身份验证, 则输入您的用户名及关联的密码。即使不使用身份验证, 如果您在登录屏幕输入用户名和密码(而不是将用户名留空),ASDM 也会从本地数据库中检 查是否有匹配项。

## <span id="page-12-0"></span>出厂默认配置

出厂默认配置是思科对新的 ASA 应用的配置。

- ASA 5506-X 出厂默认配置启用功能性内部/外部配置。您可以从内部接口使用 ASDM 管理 ASA,内部接口使用集成路由和桥接放置在桥接组中。
- ASA 5508-X 和 5516-X 出厂默认配置启用功能性内部/外部配置。您可以从内部接口使用 ASDM 管理 ASA。
- Firepower 1010 -出厂默认配置启用功能性内部/外部配置。您可以从管理接口或内部交换机端口 使用 ASDM 管理 ASA。
- Firepower 1100 出厂默认配置启用功能性内部/外部配置。您可以从管理接口或内部接口使用 ASDM 管理 ASA。
- Firepower 2100 平台模式(默认): 出厂默认配置启用功能性内部/外部配置。您可以从管理界 面使用 Firepower 机箱管理器和 ASDM 管理 ASA。

设备模式 - 如果更改为设备模式,则出厂默认配置会启用功能性内部/外部配置。您可以从管理 接口或内部接口使用 ASDM 管理 ASA。

- Firepower 4100/9300 机箱 在部署独立 ASA 或 ASA 集群时, 出厂默认配置可配置管理接口, 以便可以使用 ASDM 与其连接,然后通过它完成配置。
- ASAv 根据虚拟机监控程序,在部署过程中,部署配置(初始虚拟部署设置)可配置管理接 口,以便可以使用 ASDM 与其连接,然后通过它完成配置。还可以配置故障切换 IP 地址。还 可应用"出厂默认"配置(如果需要)。
- ISA3000 -出厂默认配置是几乎完全透明的防火墙模式配置,所有内部和外部接口都位于同一网 络中;您可以使用 ASDM 连接到管理接口来设置网络的 IP 地址。已为两个接口对 启用硬件旁 路,并且所有流量在内联分路仅监控模式下发送到 ASA FirePOWER 模块。此模式仅会向 ASA Firepower 模块发送流量流副本,以用于监控。

对于设备和,出厂默认配置仅可用于路由防火墙模式和单一情景模式,除了 ISA 3000,后者的出厂 默认配置仅在透明模式中可用。对于 ASAv 和 Firepower 4100/9300 机箱, 可以在部署时选择透明模 式或路由模式。

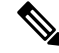

除映像文件和(隐藏的)默认配置外,以下文件夹和文件是闪存中的标准配置:log/、crypto\_archive/ 和coredumpinfo/coredump.cfg。这些文件上的日期可能与闪存中映像文件的日期不匹配。这些文件有 助于潜在的故障排除;它们不表示已发生故障。 注释

## <span id="page-13-0"></span>恢复出厂默认配置

本节介绍如何恢复出厂默认配置。对于 ASAv,该程序可擦除部署配置并对各 ASA 5525-X 应用以下 配置:

```
interface management 0/0
 ip address 192.168.1.1 255.255.255.0
 nameif management
  security-level 100
 no shutdown
!
asdm logging informational
asdm history enable
!
http server enable
http 192.168.1.0 255.255.255.0 management
!
dhcpd address 192.168.1.2-192.168.1.254 management
dhcpd enable management
```
在 Firepower 4100/9300 上, 恢复出厂默认配置会擦除配置; 要恢复默认配置, 必须从管理引擎重新 部署 ASA。 注释

### 开始之前

此功能仅在路由防火墙模式下可用,但ISA 3000 除外, ISA 3000 仅在透明模式下支持此命令。此 外,该功能仅可用于单一情景模式;已清除配置的ASA没有任何定义的情景可使用该功能自动进行 配置。

### 过程

步骤 **1** 恢复出厂默认配置:

**configure factory-default** [*ip\_address* [*mask*]] 示例:

ciscoasa(config)# configure factory-default 10.1.1.1 255.255.255.0

注释 此命令不会清除 Firepower 2100 的当前设置模式(设备或平台)。

如果指定 *ip\_address*,则根据设备型号设置内部或管理接口 IP 地址,而不是使用默认 IP 地址。有关 由ip\_address选项设置的接口,请参阅以下型号指南:

- Firepower 1010 设置管理界面 IP 地址。
- Firepower 1100-设置内部接口IP地址。
- Firepower 2100在设备模式下-设置内部接口IP地址。
- Firepower 2100在平台模式下-设置管理接口IP地址。
- Firepower 4100/9300-无影响。
- ASAv 设置管理接口 IP 地址。
- ASA 5506-X 设置内部接口 IP 地址。
- ASA 5508-X和5516-X-设置内部接口IP地址。
- ISA 3000 设置管理接口 IP 地址。

**http** 命令使用您指定的子网。同样,**dhcpd address** 命令范围包含比你指定的 IP 地址更高的所有可 用地址。例如, 如果指定10.5.6.78, 子网掩码为255.255.255.0, 则DHCP地址范围为 10.5.6.79-10.5.6.254。

对于Firepower 1000, 处于设备模式的Firepower 2100和安全防火墙3100: 此命令会清除命令(如果 有)以及配置的其余部分。**boot system** 此配置更改不会影响启动时的映像:继续使用当前加载的映 像。

对于平台模式下的Firepower 2100:此型号不使用**boot system**命令;软件包由FXOS管理。

对于所有其他型号:此命令可清除**bootsystem**命令(如果存在)和其他配置。该命令允许您从特定 映像启动。**boot system** 下次在恢复出厂配置后重新加载 ASA 时,它将从内部闪存的第一个映像启 动;如果内部闪存中无映像,ASA 将不启动。

示例:

docs-bxb-asa3(config)# configure factory-default 10.86.203.151 255.255.254.0 Based on the management IP address and mask, the DHCP address pool size is reduced to 103 from the platform limit 256

WARNING: The boot system configuration will be cleared. The first image found in disk0:/ will be used to boot the system on the next reload. Verify there is a valid image on disk0:/ or the system will not boot.

Begin to apply factory-default configuration: Clear all configuration WARNING: The new maximum-session limit will take effect after the running-config is saved and the system boots next time. Command accepted WARNING: Local user database is empty and there are still 'aaa' commands for 'LOCAL'.

```
Executing command: interface management0/0
Executing command: nameif management
INFO: Security level for "management" set to 0 by default.
Executing command: ip address 10.86.203.151 255.255.254.0
Executing command: security-level 100
Executing command: no shutdown
Executing command: exit
Executing command: http server enable
Executing command: http 10.86.202.0 255.255.254.0 management
Executing command: dhcpd address 10.86.203.152-10.86.203.254 management
Executing command: dhcpd enable management
Executing command: logging asdm informational
Factory-default configuration is completed
ciscoasa(config)#
```
步骤 **2** 将默认配置保存到闪存:

### **write memory**

该命令将运行配置保存到启动配置的默认位置,即使以前已将 **boot** config 命令配置为设置另一个位 置也是如此;配置清除后,该路径也将清除。

### 恢复 **ASAv** 部署配置

此部分介绍如何恢复 ASAv 部署(第0天)配置。

#### 过程

步骤 **1** 为了执行故障切换,请关闭备用设备。

为防止备用设备变成主用设备,必须将其关闭。如果让其处于打开状态,则当清除主用设备配置后, 备用设备将变为主用设备。当原来的主用设备重新加载并且通过故障切换链路重新连接后,旧配置 将从新主用设备同步,并且擦除所需要的部署配置。

步骤 **2** 重新加载后,恢复部署配置。为了执行故障切换,请在主用设备上输入以下命令:

#### **write erase**

ASAv 会启动当前运行的映像,因此,不会恢复到原始启动映像。要使用原始启动映像, 请参阅 **boot image** 命令。 注释

请勿保存该配置。

步骤 **3** 重新加载 ASAv,并加载部署配置:

#### **reload**

步骤 **4** 为了执行故障切换,请开启备用设备。

主用设备重新加载后,开启备用设备。部署配置将同步备用设备。

### **ASA 5506-X** 系列默认配置

ASA 5506-X 系列的默认出厂配置如下:

- 集成路由和桥接功能 GigabitEthernet 1/2 至 1/8 属于网桥组 1; 网桥虚拟接口 (BVI) 1
- 内部--> 外部流量 GigabitEthernet 1/1 (外部), BVI 1 (内部)
- 从 DHCP 的外部 IP 地址, 内部 IP 地址 192.168.1.1
- (ASA 5506W-X) WiFi <--> 内部, WiFi --> 外部流量 GigabitEthernet 1/9 (WiFi)
- (ASA 5506W-X) wifi IP 地址-192.168.10.1
- 内部和 wifi 上的客户端的 DHCP 接入点本身及其所有客户端均使用 ASA 作为 DHCP 服务器。
- ASDM 接入 允许内部和 wifi 主机。
- NAT- 从内部、wifi 和管理到外部的所有流量的接口 PAT。

### 配置由以下命令组成:

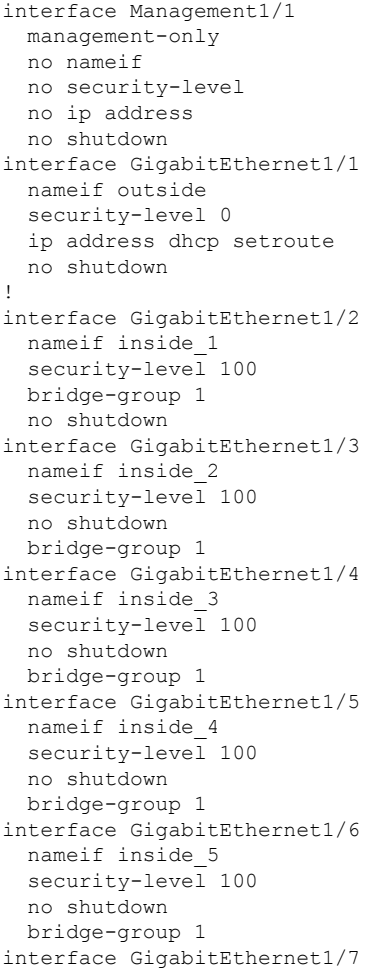

```
nameif inside_6
  security-level 100
  no shutdown
 bridge-group 1
interface GigabitEthernet1/8
  nameif inside_7
  security-level 100
  no shutdown
 bridge-group 1
!
interface bvi 1
  nameif inside
  security-level 100
  ip address 192.168.1.1 255.255.255.0
!
object network obj_any1
 subnet 0.0.0.0 0.0.0.0
 nat (inside_1,outside) dynamic interface
object network obj_any2
subnet 0.0.0.0 0.0.0.0
nat (inside_2,outside) dynamic interface
object network obj_any3
 subnet 0.0.0.0 0.0.0.0
nat (inside 3, outside) dynamic interface
object network obj_any4
subnet 0.0.0.0 0.0.0.0
nat (inside_4,outside) dynamic interface
object network obj_any5
 subnet 0.0.0.0 0.0.0.0
nat (inside 5, outside) dynamic interface
object network obj_any6
subnet 0.0.0.0 0.0.0.0
nat (inside_6,outside) dynamic interface
object network obj_any7
subnet 0.0.0.0 0.0.0.0
nat (inside 7, outside) dynamic interface
!
same-security-traffic permit inter-interface
!
http server enable
http 192.168.1.0 255.255.255.0 inside_1
http 192.168.1.0 255.255.255.0 inside_2
http 192.168.1.0 255.255.255.0 inside_3
http 192.168.1.0 255.255.255.0 inside_4
http 192.168.1.0 255.255.255.0 inside_5
http 192.168.1.0 255.255.255.0 inside_6
http 192.168.1.0 255.255.255.0 inside_7
!
dhcpd auto config outside
dhcpd address 192.168.1.5-192.168.1.254 inside
dhcpd enable inside
!
logging asdm informational
```
### 对于 ASA 5506W-X, 还包括以下命令:

```
interface GigabitEthernet 1/9
 security-level 100
  nameif wifi
  ip address 192.168.10.1 255.255.255.0
 no shutdown
!
object network obj_any_wifi
```

```
subnet 0.0.0.0 0.0.0.0
nat (wifi,outside) dynamic interface
!
http 192.168.10.0 255.255.255.0 wifi
!
dhcpd address 192.168.10.2-192.168.10.254 wifi
dhcpd enable wifi
```
### **ASA5508-X** 和 **5516-X** 默认配置

ASA5508-X 和 5516-X 的默认出厂配置如下:

- 内部 **-->** 外部流量 GigabitEthernet 1/1(外部)、GigabitEthernet 1/2(内部)
- 外部 **IP** 地址从 DHCP 获取
- 内部 **IP** 地址—192.168.1.1
- 内部 **DHCP** 服务器。
- 来自外部 DHCP 的默认路由
- **Management 1/1** 接口已启用,但未进行其他配置。ASA FirePOWER 模块随后可以使用此接口 接入 ASA 内部网络,并将内部接口用作通向互联网的网关。
- **ASDM** 接入 允许内部主机。
- **NAT** 从内部 和管理到外部的所有流量的接口 PAT。

配置由以下命令组成:

```
interface Management1/1
 management-only
 no nameif
 no security-level
 no ip address
 no shutdown
interface GigabitEthernet1/1
 nameif outside
 security-level 0
 ip address dhcp setroute
 no shutdown
interface GigabitEthernet1/2
 nameif inside
 security-level 100
 ip address 192.168.1.1 255.255.255.0
 no shutdown
!
object network obj_any
  subnet 0.0.0.0 0.0.0.0
 nat (any,outside) dynamic interface
!
http server enable
http 192.168.1.0 255.255.255.0 inside
!
dhcpd auto config outside
dhcpd address 192.168.1.5-192.168.1.254 inside
dhcpd enable inside
```

```
!
logging asdm informational
```
### **Firepower 1010** 默认配置

Firepower 1010 的出厂默认配置包含以下配置:

- 硬件交换机 以太网 1/2 至 1/8 属于 VLAN 1
- 内部→外部流量 以太网 1/1(外部),VLAN1(内部)
- 管理 管理端口 1/1 (管理), IP 地址 192.168.45.1
- 从 DHCP 的外部 IP 地址, 内部 IP 地址 192.168.1.1
- 内部接口、管理接口上的 **DHCP** 服务器
- 来自外部 DHCP 的默认路由
- **ASDM** 访问 允许管理和内部主机。管理主机限制为 192.168.45.0/24 网络,内部主机限制为 192.168.1.0/24 网络。
- **NAT** 从内部到外部所有流量的接口 PAT。
- **DNS** 服务器 OpenDNS 服务器已预配置。

配置由以下命令组成:

```
interface Vlan1
nameif inside
security-level 100
ip address 192.168.1.1 255.255.255.0
no shutdown
!
interface Management1/1
managment-only
nameif management
no shutdown
security-level 100
ip address 192.168.45.1 255.255.255.0
!
interface Ethernet1/1
nameif outside
ip address dhcp setroute
no shutdown
!
interface Ethernet1/2
no shutdown
switchport
switchport mode access
switchport access vlan 1
!
interface Ethernet1/3
no shutdown
switchport
switchport mode access
switchport access vlan 1
!
```

```
interface Ethernet1/4
no shutdown
switchport
switchport mode access
switchport access vlan 1
!
interface Ethernet1/5
no shutdown
switchport
switchport mode access
switchport access vlan 1
!
interface Ethernet1/6
no shutdown
switchport
switchport mode access
switchport access vlan 1
!
interface Ethernet1/7
no shutdown
switchport
switchport mode access
switchport access vlan 1
!
interface Ethernet1/8
no shutdown
switchport
switchport mode access
switchport access vlan 1
!
object network obj_any
  subnet 0.0.0.0 \ 0.0.0.0nat (any,outside) dynamic interface
!
dhcpd auto config outside
dhcpd address 192.168.1.20-192.168.1.254 inside
dhcpd address 192.168.45.10-192.168.45.12 management
dhcpd enable inside
dhcpd enable management
!
http server enable
http 192.168.45.0 255.255.255.0 management
http 192.168.1.0 255.255.255.0 inside
!
dns domain-lookup outside
dns server-group DefaultDNS
  name-server 208.67.222.222 outside
   name-server 208.67.220.220 outside
!
```
### **Firepower 1100** 默认配置

Firepower 1100 的出厂默认配置包含以下配置:

- 内部→外部流量 以太网 1/1(外部), 以太网 1/2(内部)
- 外部 IP 地址来自 DHCP, 内部 IP 地址--192.168.1.1
- •管理—管理 1/1(管理),IP 地址来自 DHCP
- **DHCP** 服务器在内部接口上
- 默认路由 来自外部 DHCP,管理 DHCP
- **ASDM** 访问 允许管理和内部主机。内部主机限制为 192.168.1.0/24 网络。
- **NAT** 从内部到外部所有流量的接口 PAT。
- **DNS** 服务器 OpenDNS 服务器已预配置。

配置由以下命令组成:

```
interface Management1/1
 management-only
  nameif management
  security-level 100
 ip address dhcp setroute
 no shutdown
!
interface Ethernet1/1
  nameif outside
  security-level 0
 ip address dhcp setroute
 no shutdown
!
interface Ethernet1/2
  nameif inside
  security-level 100
  ip address 192.168.1.1 255.255.255.0
 no shutdown
!
object network obj_any
  subnet 0.0.0.0 0.0.0.0
  nat (any,outside) dynamic interface
!
http server enable
http 0.0.0.0 0.0.0.0 management
http 192.168.1.0 255.255.255.0 inside
!
dhcpd auto config outside
dhcpd address 192.168.1.20-192.168.1.254 inside
dhcpd enable inside
!
dns domain-lookup outside
dns server-group DefaultDNS
   name-server 208.67.222.222 outside
   name-server 208.67.220.220 outside
!
```
### **Firepower 2100**平台模式默认配置

您可以将 Firepower 2100 设置为在平台模式下运行;设备模式为默认模式。

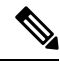

对于 9.13(1) 之前的版本,平台模式是默认选项和唯一选项。如果从平台模式升级,则会保留此模 式。 注释

### **ASA** 配置

Firepower 2100 上的 ASA 的出厂默认配置包含以下配置:

- 内部→外部流量 以太网 1/1(外部), 以太网 1/2(内部)
- 从 DHCP 的外部 IP 地址, 内部 IP 地址 192.168.1.1
- **DHCP** 服务器在内部接口上
- 来自外部 DHCP 的默认路由
- 管理 管理端口 1/1 (管理), IP 地址 192.168.45.1
- **ASDM** 访问 允许管理主机。
- **NAT** 从内部到外部所有流量的接口 PAT。
- **FXOS** 管理流量启动 FXOS 机箱可以在接口外部的 ASA 上启动管理流量。
- **DNS** 服务器 OpenDNS 服务器已预配置。

### 配置由以下命令组成:

```
interface Management1/1
 management-only
 nameif management
  security-level 100
 ip address 192.168.45.1 255.255.255.0
  no shutdown
!
interface Ethernet1/1
 nameif outside
  security-level 0
 ip address dhcp setroute
 no shutdown
!
interface Ethernet1/2
 nameif inside
  security-level 100
  ip address 192.168.1.1 255.255.255.0
 no shutdown
!
object network obj_any
  subnet 0.0.0.0 0.0.0.0
 nat (any,outside) dynamic interface
!
http server enable
http 192.168.45.0 255.255.255.0 management
!
dhcpd auto_config outside
dhcpd address 192.168.1.20-192.168.1.254 inside
dhcpd enable inside
!
ip-client outside
!
dns domain-lookup outside
dns server-group DefaultDNS
  name-server 208.67.222.222 outside
   name-server 208.67.220.220 outside
```
#### **FXOS** 配置

Firepower 2100 上的 FXOS 的出厂默认配置包含以下配置:

- 管理 **1/1** IP 地址 192.168.45.45
- 默认网关 ASA 数据接口
- **Firepower** 机箱管理器和 **SSH** 访问 仅从管理网络。
- 默认用户名 **admin**,默认密码 **Admin123**
- **DHCP** 服务器 客户端 IP 地址范围 192.168.45.10-192.168.45.12
- **NTP** 服务器 思科 NTP 服务器:0.sourcefire.pool.ntp.org、1.sourcefire.pool.ntp.org、 2.sourcefire.pool.ntp.org
- **DNS** 服务器 OpenDNS: 208.67.222.222、208.67.220.220
- 以太网 **1/1** 和以太网 **1/2** 已启用

## **Firepower 2100** 设备模式默认配置

默认情况下,Firepower 2100 在设备模式下运行。

对于9.13(1)之前的版本,平台模式是默认选项和唯一选项。如果从平台模式升级,则会保留平台模 式。 注释

设备模式下 Firepower 2100 的出厂默认配置包含以下配置:

- 内部→外部流量 以太网 1/1(外部), 以太网 1/2(内部)
- 外部 IP 地址来自 DHCP, 内部 IP 地址--192.168.1.1
- DHCP 中的管理 **IP** 地址 管理 1/1(管理)
- **DHCP** 服务器在内部接口上
- 默认路由 来自外部 DHCP,管理 DHCP
- **ASDM** 访问 允许管理和内部主机。内部主机限制为 192.168.1.0/24 网络。
- **NAT** 从内部到外部所有流量的接口 PAT。
- **DNS** 服务器 OpenDNS 服务器已预配置。

配置由以下命令组成:

```
interface Management1/1
 management-only
 nameif management
 security-level 100
```

```
ip address dhcp setroute
 no shutdown
!
interface Ethernet1/1
 nameif outside
  security-level 0
  ip address dhcp setroute
 no shutdown
!
interface Ethernet1/2
  nameif inside
  security-level 100
 ip address 192.168.1.1 255.255.255.0
 no shutdown
!
object network obj_any
 subnet 0.0.0.0 0.0.0.0
 nat (any,outside) dynamic interface
!
http server enable
http 0.0.0.0 0.0.0.0 management
http 192.168.1.0 255.255.255.0 management
!
dhcpd auto config outside
dhcpd address 192.168.1.20-192.168.1.254 inside
dhcpd enable inside
!
dns domain-lookup outside
dns server-group DefaultDNS
  name-server 208.67.222.222 outside
   name-server 208.67.220.220 outside
!
```
### **Firepower 4100/9300** 机箱 默认配置

在Firepower 4100/9300机箱上部署ASA时,可预设置许多可供您使用ASDM连接到Management 0/0 接口的参数。典型配置包括以下设置:

- 管理接口:
	- 您选择的管理类型接口已在 Firepower 4100/9300 机箱管理引擎上定义
	- 命名为"management"
	- 您选择的 IP 地址
	- 安全级别为 0
	- 管理专用
- 通过管理接口的默认路由
- ASDM 访问 允许所有主机。

独立设备的配置包括以下命令。有关集群设备的其他配置,请参阅创建 [ASA](asa-916-general-config_chapter11.pdf#nameddest=unique_57) 集群。

```
interface <management_ifc>
```

```
management-only
  ip address <ip_address> <mask>
  ipv6 address <ipv6_address>
  ipv6 enable
  nameif management
  security-level 0
  no shutdown
!
http server enable
http 0.0.0.0 0.0.0.0 management
http ::/0 management
!
route management 0.0.0.0 0.0.0.0 <gateway_ip> 1
ipv6 route management :: /0 <gateway ipv6>
```
### **ISA 3000** 的默认配置

ISA 3000 的默认出厂配置如下:

- 透明防火墙模式 透明防火墙是第 2 层防火墙,充当"嵌入式防火墙"或"隐藏防火墙",并 且不会被视为所连接设备的路由器跃点。
- 1 个网桥虚拟接口 所有成员接口都位于同一网络中(IP 地址未预先配置; 必须进行设置以与 您的网络相匹配):GigabitEthernet 1/1 (outside1)、GigabitEthernet 1/2 (inside1)、GigabitEthernet 1/3 (outside2)、GigabitEthernet 1/4 (inside2)
- 所有内部和外部接口均可互相通信。
- 管理 **1/1** 接口 192.168.1.1/24 用于 ASDM 访问。
- 用于管理上的客户端的 **DHCP**。
- **ASDM** 访问 允许管理主机。
- 为以下接口对启用了硬件旁路:GigabitEthernet 1/1 和 1/2;GigabitEthernet 1/3 和 1/4

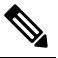

注 当 ISA 3000 断电并进入硬件旁路模式时, 只有上述接口对能够 通信;inside1 和 inside2 以及 outside1 和 outside2 将不再能通 释 信。这些接口之间的任何现有连接都将断开。在恢复供电后, 将随着 ASA 接管流而发生短暂的连接中断。

- **ASA FirePOWER** 模块 在内联 Tap 监控器专用模式下,所有流量都将发送到该模块。此模式 将重复的流量流发送到 ASA Firepower 模块,仅用于监控目的。
- 精确时间协议 不会将 PTP 流量发送到 FirePOWER 模块。

配置由以下命令组成:

```
firewall transparent
interface GigabitEthernet1/1
```
bridge-group 1

```
nameif outside1
  security-level 0
 no shutdown
interface GigabitEthernet1/2
  bridge-group 1
 nameif inside1
 security-level 100
 no shutdown
interface GigabitEthernet1/3
 bridge-group 1
  nameif outside2
 security-level 0
 no shutdown
interface GigabitEthernet1/4
 bridge-group 1
 nameif inside2
  security-level 100
 no shutdown
interface Management1/1
 management-only
 no shutdown
 nameif management
 security-level 100
  ip address 192.168.1.1 255.255.255.0
interface BVI1
 no ip address
access-list allowAll extended permit ip any any
access-group allowAll in interface outside1
access-group allowAll in interface outside2
same-security-traffic permit inter-interface
hardware-bypass GigabitEthernet 1/1-1/2
hardware-bypass GigabitEthernet 1/3-1/4
http server enable
http 192.168.1.0 255.255.255.0 management
dhcpd address 192.168.1.5-192.168.1.254 management
dhcpd enable management
object-group service bypass_sfr_inspect
  service-object udp destination range 319 320
access-list sfrAccessList extended deny object-group bypass_sfr_inspect any any
access-list sfrAccessList extended permit ip any any
class-map sfrclass
 match access-list sfrAccessList
policy-map global_policy
 class sfrclass
 sfr fail-open monitor-only
service-policy global policy global
```
### **ASAv** 部署配置

部署 ASAv 时,可预设置许多可供您使用 ASDM 连接到 Management 0/0 接口的参数。典型配置包括 以下设置:

• 路由或透明防火墙模式

- Management 0/0 接口:
	- 命名为"management"
	- IP 地址或 DHCP
	- 安全级别为 0
- 管理主机 IP 地址的静态路由(如果其没有位于管理子网中)
- 启用或禁用 HTTP 服务器
- 管理主机 IP 地址的 HTTP 访问
- (可选)GigabitEthernet 0/8 的故障切换链路 IP 地址和 Management0/0 备用 IP 地址
- DNS 服务器
- 智能许可 ID 令牌
- 智能许可吞吐量水平和标准功能层
- (可选) Smart Call Home HTTP 代理 URL 和端口
- (可选)SSH 管理设置:
	- 客户端 IP 地址
	- 本地用户名和密码
	- 使用本地数据库进行 SSH 所需的身份验证
- (可选) 启用或禁用 REST API

注释

为成功向思科许可授权机构注册 ASAv, ASAv 需要互联网访问。部署之后,可能需要执行其他配 置,以实现互联网访问和成功注册许可证。

有关独立设备,请参阅以下配置示例:

```
interface Management0/0
 nameif management
  security-level 0
 ip address ip_address
 no shutdown
http server enable
http managemment_host_IP mask management
route management management_host_IP mask gateway_ip 1
dns server-group DefaultDNS
 name-server ip_address
call-home
 http-proxy ip_address port port
license smart
  feature tier standard
```

```
throughput level {100M | 1G | 2G}
  license smart register idtoken id_token
aaa authentication ssh console LOCAL
username username password password
ssh source_IP_address mask management
rest-api image boot:/path
rest-api agent
```
有关故障切换对中的主要设备,请参阅以下配置示例:

#### **nameif management security-level 0 ip address** *ip\_address* standby *standby\_ip*

```
no shutdown
route management management_host_IP mask gateway_ip 1
http server enable
http managemment_host_IP mask management
dns server-group DefaultDNS
 name-server ip_address
call-home
 http-proxy ip_address port port
license smart
  feature tier standard
  throughput level {100M | 1G | 2G}
  license smart register idtoken id_token
aaa authentication ssh console LOCAL
username username password password
ssh source_IP_address mask management
rest-api image boot:/path
rest-api agent
failover
failover lan unit primary
failover lan interface fover gigabitethernet0/8
failover link fover gigabitethernet0/8
failover interface ip fover primary_ip mask standby standby_ip
```
## <span id="page-28-0"></span>将 **Firepower 2100** 设置为设备或平台模式

Firepower 2100 运行名为 Firepower 可扩展操作系统 (FXOS) 的底层操作系统。您可以在以下模式下 运行 Firepower 2100:

- 设备模式(默认)-设备模式允许您配置 ASA 中的所有设置。FXOS CLI 中仅提供高级故障排除 命令。
- 平台模式 处于平台模式时,您必须在 FXOS 中配置基本的操作参数和硬件接口设置。这些设 置包括启用接口、建立 EtherChannel、NTP、映像管理等。您可以使用 Firepower 机箱管理器 web 界面或 FXOS CLI。然后,您可以使用 ASDM 或 ASA CLI 在 ASA 操作系统中配置安全策 略。

此程序介绍如何更改模式。更改模式时,会清除配置,因此需要重新加载系统。重新加载时会应用 默认配置。请注意,**clear configure all** 和 **configure factory-default** 命令不会清除当前模式。

#### 开始之前

您只能在 CLI 中更改模式。

### 过程

步骤 **1** (可选) 备份当前配置。请参阅 [备份和恢复配置或其他文件。](asa-916-general-config_chapter41.pdf#nameddest=unique_61)

虽然设备模式配置和平台模式配置之间存在细微差异,但旧配置的副本可能是一个很好的起点。例 如,对于平台模式,NTP、DNS和 EtherChannel 配置不是 ASA 配置的一部分,因此不会包含在备份 中,但大多数其他 ASA 设置对两种模式均有效。

### 步骤 **2** 量看当前模式。

### **show fxos mode**

示例:

ciscoasa(config)# show fxos mode Mode is currently set to appliance

### 步骤 **3** 将模式设置为平台模式。

### **no fxos mode appliance**

#### **write memory**

#### **reload**

设置模式后,需要保存配置并重新加载设备。在重新加载之前,可以在不造成任何中断的情况下将 模式设置回原始值。

### 示例:

```
ciscoasa(config)# no fxos mode appliance
Mode set to platform mode
WARNING: This command will take effect after the running-config is saved and the system has
been rebooted. Command accepted.
ciscoasa(config)# write memory
Building configuration...
Cryptochecksum: c0532471 648dc7c2 4f2b4175 1f162684
23736 bytes copied in 1.520 secs (23736 bytes/sec)
[OK]
ciscoasa(config)# reload
Proceed with reload? [confirm]
```
### 步骤 **4** 将模式设置为设备模式。

**fxos mode appliance write memory reload**

设置模式后,需要保存配置并重新加载设备。在重新加载之前,可以在不造成任何中断的情况下将 模式设置回原始值。

示例:

```
ciscoasa(config)# fxos mode appliance
Mode set to appliance mode
WARNING: This command will take effect after the running-config is saved and the system has
been rebooted. Command accepted.
ciscoasa(config)# write memory
Building configuration...
Cryptochecksum: c0532471 648dc7c2 4f2b4175 1f162684
23736 bytes copied in 1.520 secs (23736 bytes/sec)
[OK]
ciscoasa(config)# reload
Proceed with reload? [confirm]
```
## <span id="page-30-0"></span>处理配置

本节介绍如何处理配置。ASA 从文本文件(称为启动配置)加载配置。默认情况下,该文件作为隐 藏文件驻留在内部闪存中。但是,也可为启动配置指定不同路径。

输入命令时,仅对内存中的运行配置进行更改。必须将运行配置手动保存到启动配置,以便重新启 动后更改仍旧有效。

除非另有说明,否则本节中的信息适用于单一安全情景和多安全情景。

### 保存配置更改

本节介绍如何保存配置。

### 在单情景模式下保存配置更改

要将运行配置保存到启动配置,请执行以下程序。

过程

将运行配置保存到启动配置中。

#### **write memory**

注释 **copy running-config startup-config** 命令等同于 **write memory** 命令。

### 在多情景模式下保存配置更改

可分别保存每个情景(和系统)配置,或者,也可同时保存所有情景配置。

### 分别保存每个情景和系统

使用以下程序保存系统或情景配置。

过程

从情景或系统中,将运行配置保存到启动配置:

#### **write memory**

对于多情景模式,情景启动配置可以驻留在外部服务器。在这种情况下,ASA 会将配置重新保存至 您在情景 URL 中标识的服务器,但 HTTP 或 HTTPS URL 除外,它们不允许您将配置保存至服务 器。

注释 **copy running-config startup-config** 命令等同于 **write memory** 命令。

### 同时保存所有情景配置

请按照以下操作步骤同时保存所有情景配置以及系统配置。

### 过程

从系统执行空间,将运行配置保存到所有情景的启动配置和系统配置:

### **write memory all** [**/noconfirm**]

如果不输入 /noconfirm 关键字, 则将看到以下提示:

Are you sure [Y/N]:

在输入 **Y** 后,ASA 会保存系统 配置和每个情景。情景启动配置可驻留在外部服务器上。在这种情 况下, ASA 会将配置保存回 您在情景 URL 中标识的服务器, 但 HTTP 或 HTTPS URL 除外, 它们 不允许您将配置保存到服务器。

在 ASA 保存每个情景后,系统将显示以下消息:

'Saving context 'b' ... ( 1/3 contexts saved ) '

有时,情景会由于出错 而不能保存。请参阅以下错误的相关信息:

• 对于因内存不足而未保存的情景,系统将显示以下消息:

The context 'context a' could not be saved due to Unavailability of resources

• 对于因无法到达远程目标而未保存的情景,系统将显示以下消息:

The context 'context a' could not be saved due to non-reachability of destination

• 对于因情景被锁定而无法保存的情景,系统将显示以下消息:

Unable to save the configuration for the following contexts as these contexts are locked. context 'a' , context 'x' , context 'z' .

仅在其他用户已 在保存配置或正在删除情景时,才会锁定情景。

• 对于因启动配置为只读配置而不能保存的情景(例如,在 HTTP 服务器上), 在所有其他消息 的末尾将显示以下消息报告:

Unable to save the configuration for the following contexts as these contexts have read-only config-urls: context 'a' , context 'b' , context 'c' .

• 对于因闪存扇区错误而未保存的情景,系统将显示以下消息:

The context 'context a' could not be saved due to Unknown errors

### 将启动配置复制到运行配置

使用以下命令之一,将新启动配置复制到运行配置:

• **copy startup-config running-config**

将启动配置与运行配置合并。合并会将新配置中的所有新命令添加到运行配置中。如果配置相 同,则不会发生任何更改。如果命令冲突或命令影响情景的运行,则合并的影响取决于命令。 可能会发生错误,也可能出现意外结果。

• **reload**

重新加载 ASA, 即加载启动配置并丢弃运行配置。

• **clear configure all**,然后 **copy startup-config running-config**

加载启动配置并丢弃运行配置,无需重新加载。

### 查看配置

以下命令可供您查看运行配置和启动配置:

• **show running-config**

查看运行配置。

• **show running-config** *command*

查看特定命令的运行配置。

• **show startup-config**

查看启动配置。

## 清除和删除配置设置

要擦除设置,请输入以下命令之一:

• **clear configure** *configurationcommand* [*level2configurationcommand*]

清除指定命令的所有配置。如果只想清除特定版本命令的配置,则可输入 *level2configurationcommand* 的值。

例如,要清除所有 **aaa** 命令的配置,请输入以下命令:

ciscoasa(config)# **clear configure aaa**

要仅清除 **aaa authentication** 命令的配置,请输入以下命令:

ciscoasa(config)# **clear configure aaa authentication**

• **no** *configurationcommand* [*level2configurationcommand*] *qualifier*

禁用命令的特定参数或选项。在这种情况下,可使用 **no** 命令删除 *qualifier* 识别的特定配置。 例如,要删除特定 **access - list** 命令,请输入足够命令对其进行唯一标识;可能必须输入整个命 令:

ciscoasa(config)# **no access-list abc extended permit icmp any any object-group obj\_icmp\_1**

### • **write erase**

擦除启动配置。

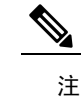

对于 ASAv, 此命令将在重新加载后恢复部署配置。要完全擦 除配置,请使用 **clear configure all** 命令。 释

#### • **clear configure all**

擦除运行配置。

## 注 在多情景模式下,如果从系统配置输入 clear configure all, 还 将删除所有情景并使它们停止运行。情景配置文件将不擦除, 释 仍保留在原始位置。  $\mathscr{D}$ 注 对于设备模式下的 Firepower 1000和 Firepower 2100: 此命令会 清除**bootsystem**命令(如果有)以及配置的其余部分。此配置 释 更改不会影响启动时的映像:继续使用当前加载的映像。

对于平台模式下的Firepower 2100:此型号不使用**bootsystem**命 令;软件包由FXOS管理。

对于所有其他型号:此命令可清除 **boot system** 命令(如果存 在)和其他配置。**boot** system 命令使您可以从特定映像上启 动,包括外部闪存卡上的映像。下次重新加载ASA时,它将从 内部闪存的第一个映像启动;如果内部闪存中无映像,则ASA 将不启动。

### $\mathscr{D}$

注 此命令不会清除 Firepower 2100 的当前设置模式(设备或平 台)。 释

### 离线创建文本配置文件

本指南介绍如何使用 CLI 配置 ASA; 保存命令时,更改将写入文本文件。但是, 如果不使用 CLI, 则可以直接在计算机上编辑文本文件,并将配置完整地或逐行粘贴在配置模式命令行提示符处。或 者, 也可将文本文件下载至 ASA 内部闪存。有关如何将配置文件下载至 ASA 的信息,请参阅[软件](asa-916-general-config_chapter41.pdf#nameddest=unique_72) [和配置](asa-916-general-config_chapter41.pdf#nameddest=unique_72)。

在大多数情况下,本指南所述的命令之前都有CLI提示符。以下示例中的提示为"ciscoasa(config)#":

ciscoasa(config)# **context a**

在文本配置文件中,系统不提示您输入命令,因此提示符省略如下:

context a

有关格式化文件的其他 信息,请参阅 [使用命令行界面](asa-916-general-config_chapter49.pdf#nameddest=unique_73)。

## <span id="page-35-0"></span>将配置更改应用于连接

更改配置的安全策略后,所有新连接将使用新安全策略。现有连接继续使用在建立连接时配置的策 略。旧连接的 **show** 命令输出反映旧配置,在某些情况下不会包含旧连接的数据。

例如,如果要从接口删除 QoS **service-policy**,然后重新添加修改版本,则 **show service-policy** 命令 仅显示与匹配新服务策略的新连接相关联的 QoS 计数器;旧策略的现有连接不再显示在命令输出 中。

要确保所有连接使用新策略,需要断开当前连接,以便其使用新策略重新连接。

要断开连接,请输入以下命令:

• **clear conn** [**all**] [**protocol** {**tcp** | **udp**}] [**address** *src\_ip* [*-src\_ip*] [**netmask** *mask*]] [**port** *src\_port* [*-src\_port*]] [**address** *dest\_ip* [*-dest\_ip*] [**netmask** *mask*]] [**port** *dest\_port* [*-dest\_port*]]

该命令可在任何状态中终止连接。要查看所有当前连接,请参阅 **show conn** 命令。

如果不带参数,该命令将清除所有受影响的出站连接。要清除入站连接(包括当前的管理会 话),请使用 **all** 关键字。要根据源 IP 地址、目标 IP 地址、端口和/或协议清除特定连接,可以 指定所需选项。

## <span id="page-35-1"></span>重新加载 **ASA**

要重新加载 ASA,请完成以下操作步骤。

### 过程

重新加载 ASA:

**reload**

注释 在多情景模式下,仅可从系统执行空间重新加载。